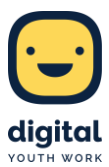

# **Mit Erklärvideos eine These diskutieren**

#### **Ziele**

Um Diskurse in Gang zu bringen und Schüler\*innen darin zu bestärken, eine eigene Meinung zu vertreten, eignet sich das Erstellen von Erklärvideos hervorragend. Die Produktion von Erklärvideos in Gruppenarbeit bietet die Möglichkeit, ein Thema zu erörtern und zu diskutieren. Die Kinder und Jugendlichen lernen dabei, ihre Meinung innerhalb der Gruppe zu finden und diese durch Argumente gegenüber den anderen Gruppenteilnehmer\*innen zu vertreten. Als Gesamtgruppe müssen sich die Teilnehmer\*innen schließlich auf eine Richtung einigen und so Position beziehen, noch bevor sie mit der eigentlichen Erstellung des Videos beginnen.

Sobald dieser Prozess beginnt, müssen erneut Argumente gesammelt und Kernthesen gefunden werden. Die Kinder und Jugendlichen lernen so, ihrer Meinung Ausdruck zu verleihen oder, falls dies nicht der Fall ist, eine andere Sichtweise einzunehmen und diese argumentativ zu untermauern. Zugleich wird die Medienkompetenz gefördert, indem die Teilnehmer\*innen ein neues Tool kennenlernen und in Teamarbeit ein eigenes Video erstellen.

Auf diese Weise können verschiedene, für die Teilnehmer\*innen relevante Themen aufgegriffen und reflektiert werden, zum Beispiel "Gebrauch des Smartphones in Jugendzentren". Dieses spielt für die meisten Besucher\*innen von Jugendzentren eine große Rolle und polarisiert, weshalb es sich für eine Diskussion sehr gut anbietet.

# **Durchführung**

Nach einem möglichen inhaltlichen Einstieg in das Thema "Gebrauch des Smartphones in Jugendzentren" wird das jeweilige Tool vorgestellt, das sich nach der Altersklasse der Teilnehmer\*innen richtet. Unabhängig davon bietet es sich an, zunächst ein Beispiel für ein Erklärvideo zu zeigen, damit die Kinder bzw. Jugendlichen das Ziel vor Augen haben und sich etwas unter dem Zielprodukt vorstellen können. Anschließend können die wichtigsten Funktionen des jeweiligen Tools vorgestellt werden, um den Teilnehmenden den Einstieg in die Anwendung möglichst einfach zu machen.

Wenn sich die einzelnen Kleingruppen zusammengefunden haben, sollten diese sich im ersten Schritt über ihre Position einig werden und ihren Standpunkt diskutieren, da im Erklärvideo eine klare These vertreten werden muss, beispielsweise "Pro Gebrauch des Smartphones in Jugendzentren" oder "Contra Gebrauch des Smartphones in Jugendzentren". Haben sich die Teilnehmer\*innen auf eine These geeinigt, kann mit der Produktion des Videos begonnen werden. Hierfür können mehrere Tools mit unterschiedlichen Schwierigkeitsgraden verwendet werden, die im Folgenden vorgestellt werden.

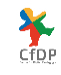

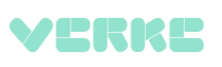

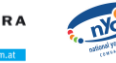

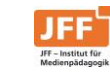

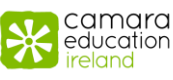

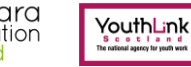

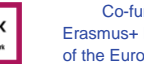

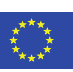

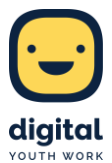

# **Erklärvideo im Legetrick-Stil mit "iStopMotion"**

Eine sehr einfache und kindgerechte Möglichkeit zur Erstellung von Erklärvideos mit Kindern bietet die App "iStopMotion". Hiermit können auf simple Weise Trickfilme in 2D oder 3D erstellt werden, was bereits mit Kindern im Vorschulalter unter pädagogischer Begleitung problemlos möglich ist. Der Zeitaufwand ist jedoch deutlich höher als mit Erklärvideo-Apps wie "MySimpleShow".

Die Produktion von Trickfilm-Erklärvideos mithilfe von "iStopMotion" bietet den Teilnehmer\*innen große Freiheiten: Sie funktioniert ohne vorgegebenes Raster und kann von den Kindern individuell gestaltet werden, je nach Alter zum Beispiel mit einer kleinen Geschichte, die ihre Einstellung zum Thema verdeutlicht. Auf diese sollten sich die Teilnehmer\*innen vor dem Dreh einigen und sie in einem Storyboard festhalten, sodass klar festgelegt ist, was in jeder Szene gesprochen wird und was im Bild zu sehen ist. Im nächsten Schritt werden die jeweiligen Hintergründe, Figuren, Gegenstände und sonstigen Materialien, die im Film vorkommen sollen, erstellt.

Der anschließende Dreh ist über die App "iStopMotion" einfach möglich und sollte je nach Alter der Kinder mehr oder weniger intensiv durch ein\*e Pädagog\*in begleitet werden. Die jeweiligen Szenen werden mithilfe des runden Buttons rechts Schritt für Schritt abfotografiert und von der App automatisch zusammengefügt, sodass ein Film im Stil eines Daumenkinos entsteht.

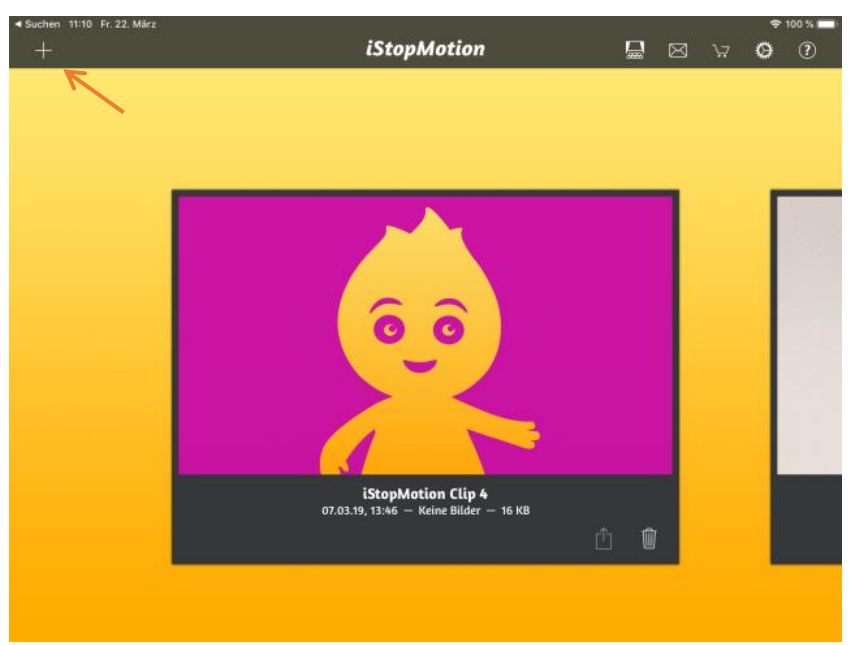

Alle Abbildungen: Eigene Screenshots aus iStopMotion, Explain Everything, mysimpleshow.com und iMovie

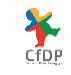

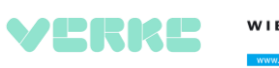

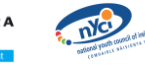

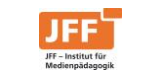

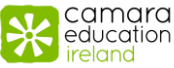

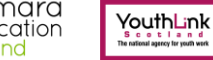

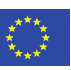

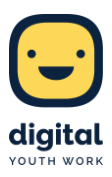

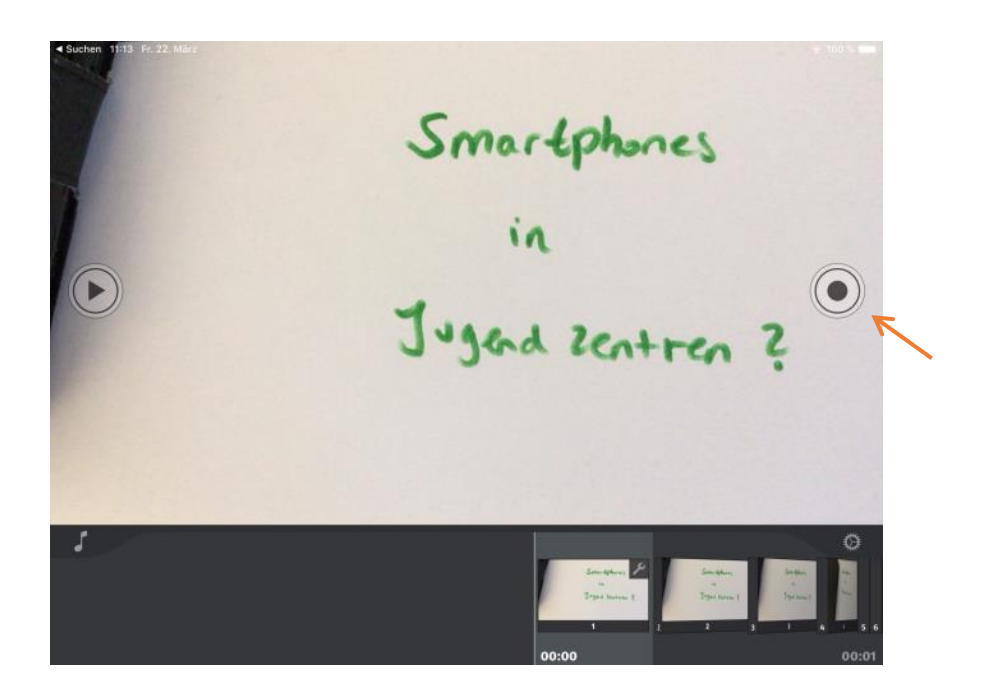

Nach den Fotoaufnahmen kann gesprochener Text aufgenommen und eingefügt werden.

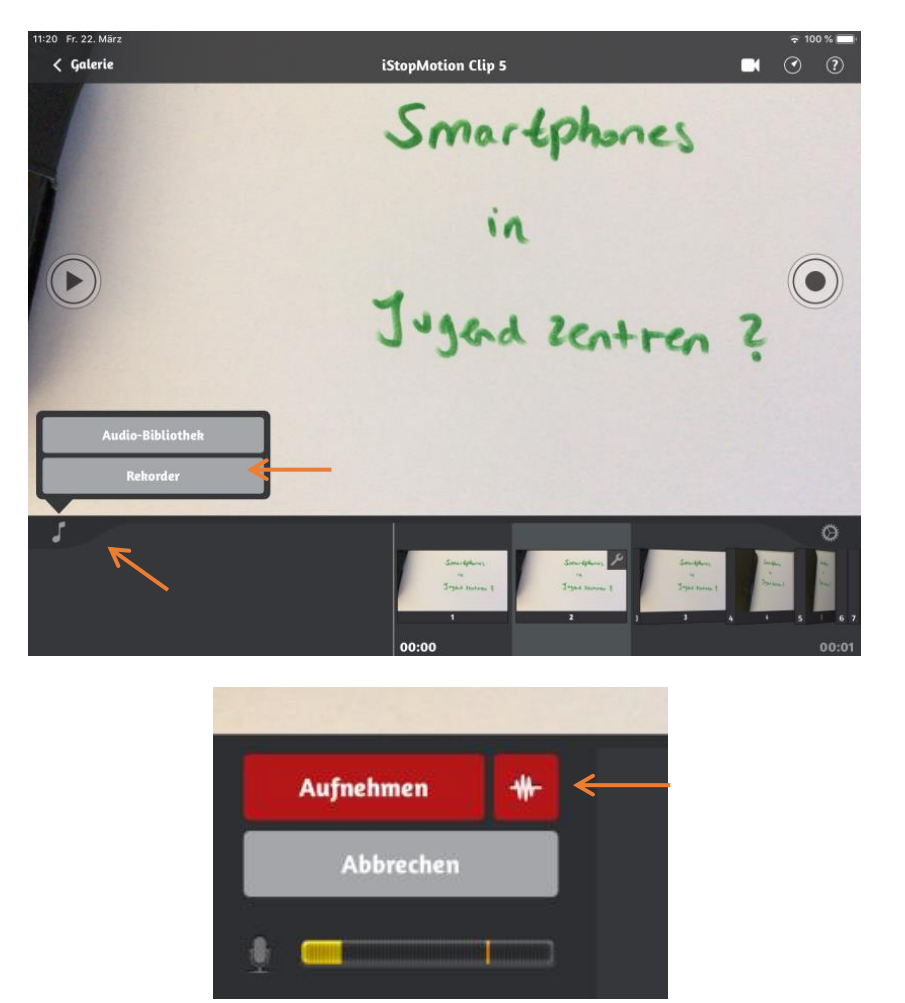

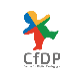

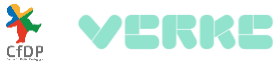

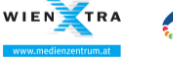

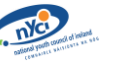

JFF

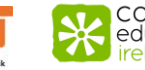

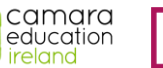

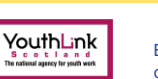

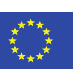

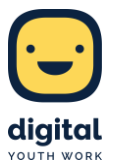

Zum Abspeichern des Videos zunächst den Button "Galerie" oben links antippen,

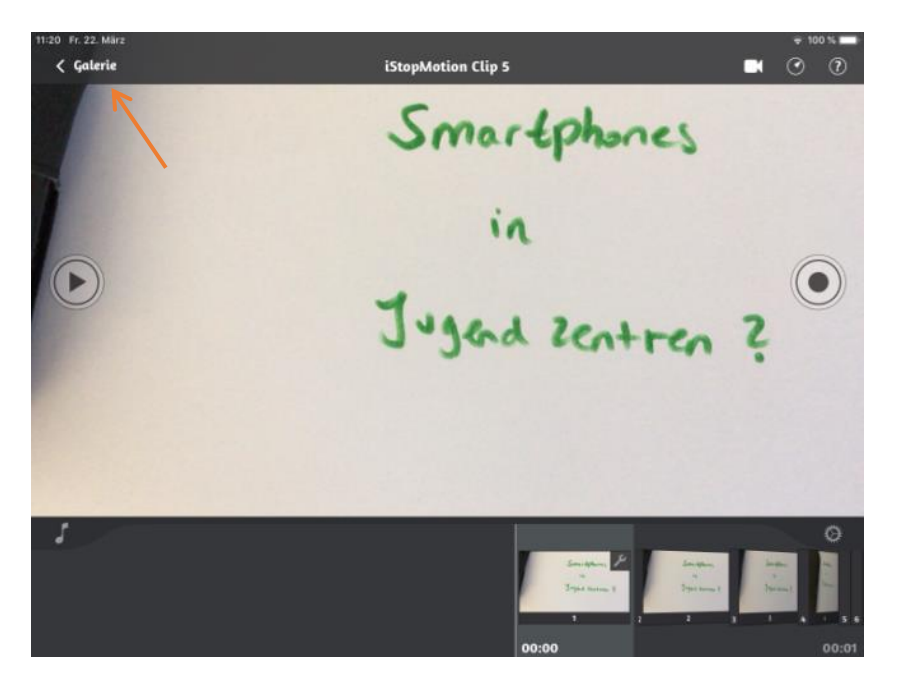

#### Anschließend das "Teilen"-Symbol.

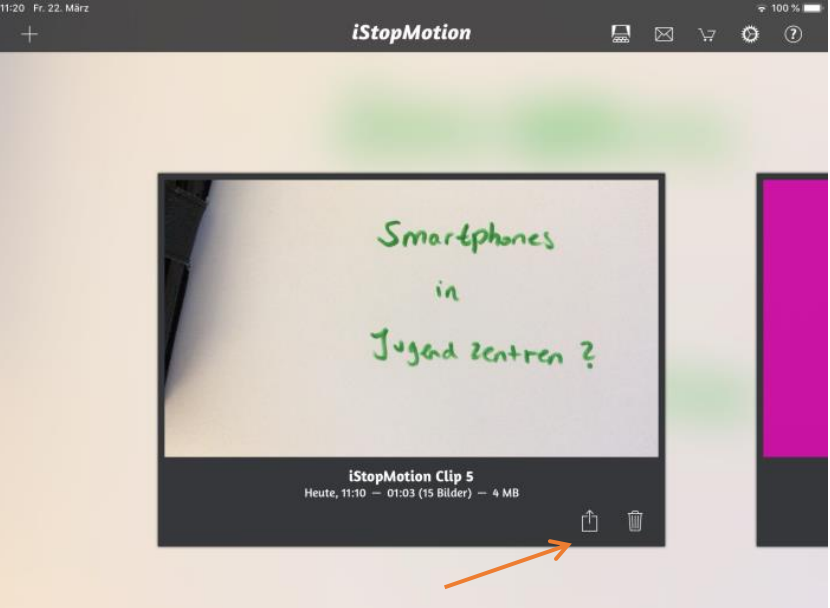

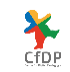

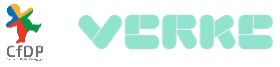

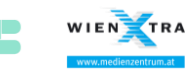

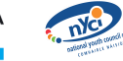

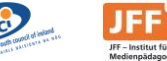

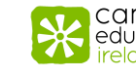

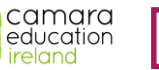

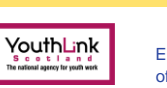

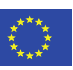

# **Individuelle Erklärvideos mit "Explain Everything"**

Für Kinder und Jugendliche jüngeren Alters beziehungsweise als Alternative mit relativ geringem Schwierigkeitsgrad bietet sich "Explain Everything" an. Mithilfe des Tools können Folien mit Bildern, Grafiken, Texten, Tonaufnahmen und vielem mehr ausgestattet und als Video gespeichert und abgespielt werden. Die Anwendung bietet einige vorgefertigte Zeichnungen im Comic-Stil zum Einfügen an, man kann jedoch auch eigene Fotos oder abgespeicherte, rechtefreie Bilder hochladen.

Die Erstellung der Folien funktioniert sehr eingängig und ist auch für Teilnehmer\*innen niedrigeren Alters nach einer mehr oder weniger kurzen Einführung gut möglich. Es gibt kein festes Raster, sodass die Teilnehmer\*innen ihrer Kreativität freien Lauf lassen können und individuellere Produkte als die klassischen Erklärvideos entstehen.

Zunächst wählen die Teilnehmer\*innen hierfür eine leere Folie aus.

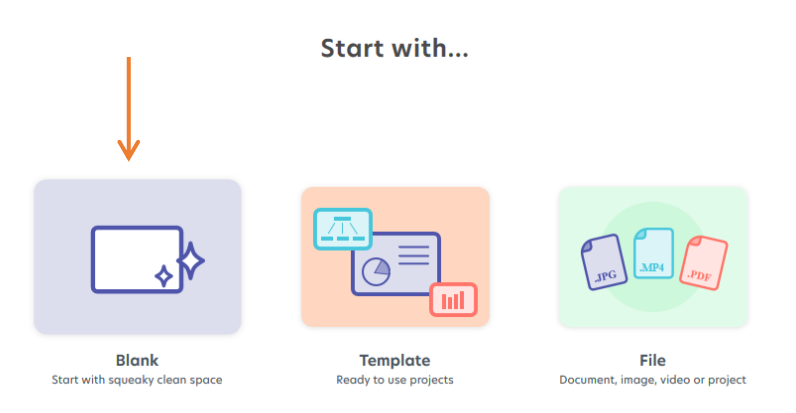

Dann können mithilfe der Leiste am linken Rand eigene Bilder, bestehende Clipart-Vorlagen, Videos und vieles mehr ausgewählt und eingefügt werden.

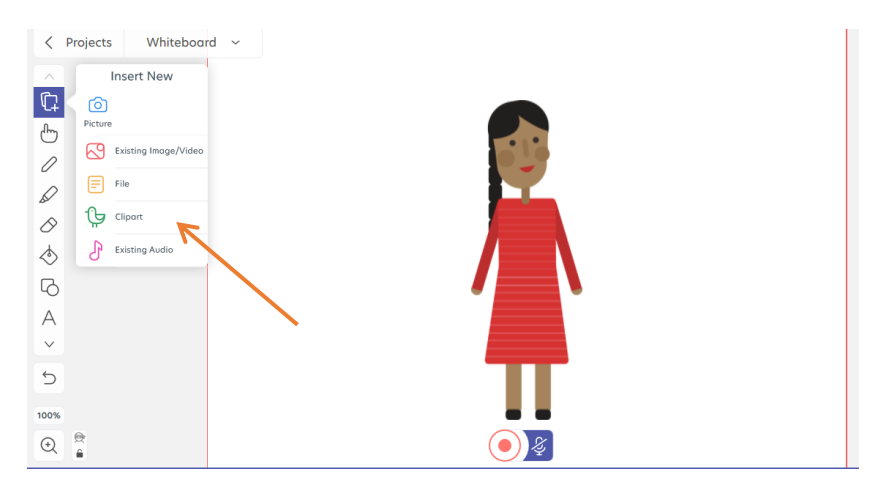

Um Argumente zu präsentieren, das Thema darzustellen und ähnliches lassen sich durch selbige Leiste auch Texte einfügen und bearbeiten.

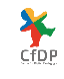

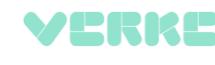

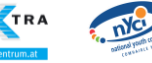

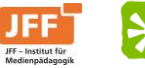

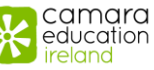

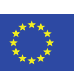

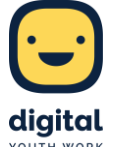

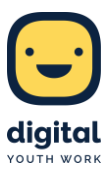

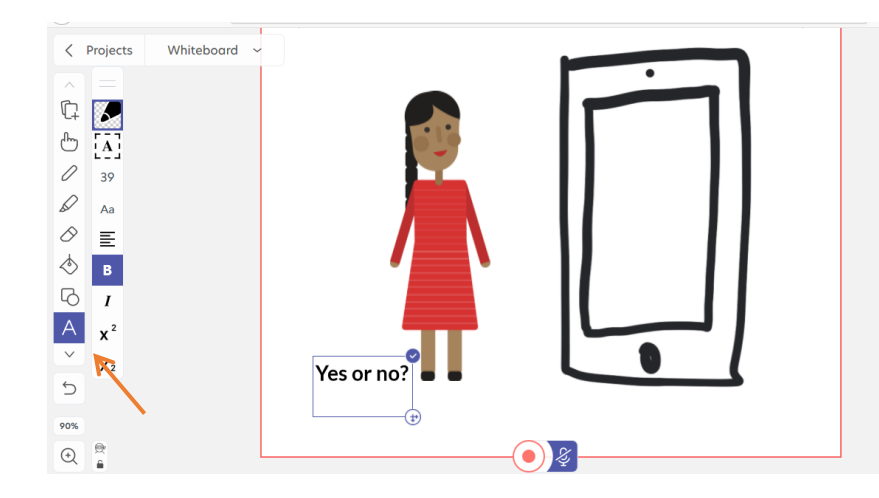

Die Aufnahme von gesprochenem Text ist mithilfe des roten Buttons möglich.

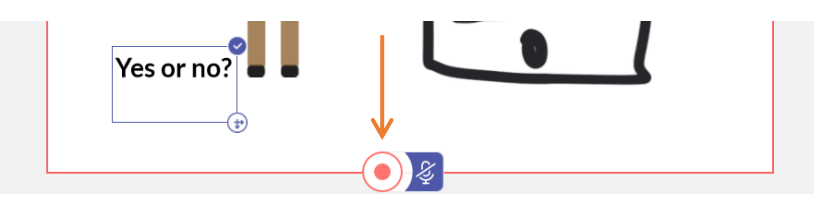

Um eine weitere Folie zu erstellen, den Button rechts unten klicken.

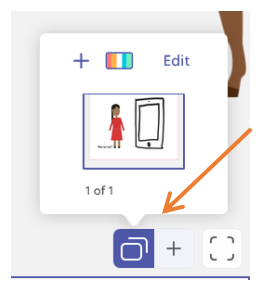

Der Button oben links ermöglicht das Abspeichern beziehungsweise Teilen eines Video-Links.

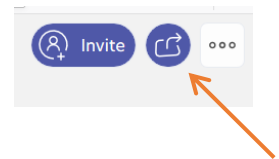

# **Klassisches Erklärvideo mit "MySimpleShow"**

**X** 

HRRL

Das Tool "MySimpleShow" ermöglicht es, klassische Erklärvideos selbst zu produzieren, bei denen die typischen Wischbewegungen der Hände sowie Bilder im Comic-Stil zu sehen sind. Dies ist sehr reizvoll, zudem ist die Erstellung recht einfach möglich, jedoch kann sie für jüngere Kinder oder Teilnehmer\*innen mit geringerer Medienkompetenz teilweise herausfordernd sein.

Bei der Erstellung gilt es zunächst, aus einer Reihe vorgegebener Grundstrukturen auszuwählen – beispielsweise mehrere Optionen zu vergleichen, eine Übung zu erläutern, ein Rezept darzulegen und vieles mehr. Für

camara

education

YouthLink

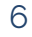

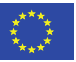

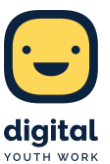

die Frage nach dem Gebrauch des Smartphones in Jugendzentren eignet sich vor allem die Form einer Pro- und Contra-Diskussion. Der vorgegebene Rahmen erleichtert die Produktion des Videos.

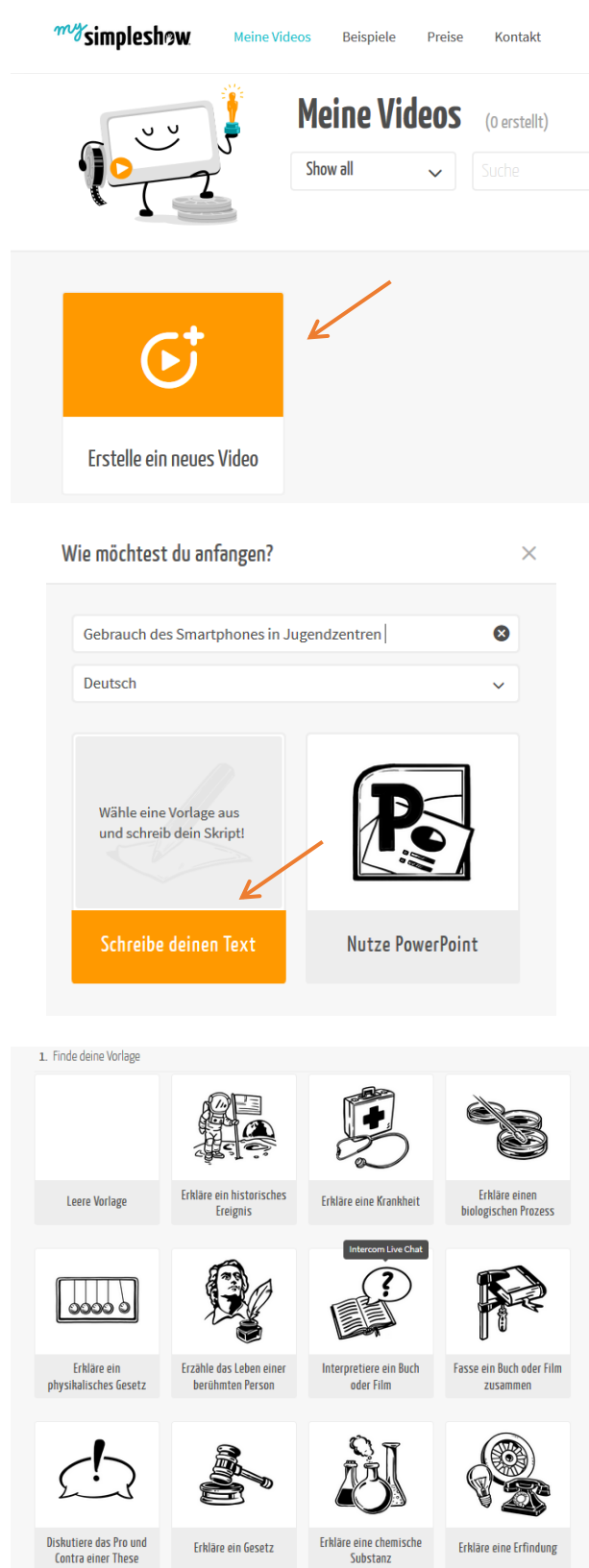

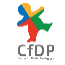

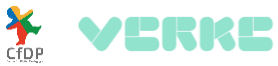

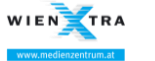

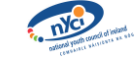

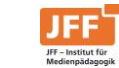

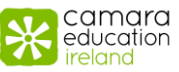

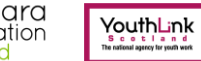

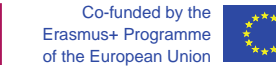

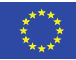

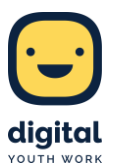

Im nächsten Schritt geht es darum, den Text für das Erklärvideo zu formulieren. "MySimpleShow" gibt auch hier einen logisch strukturierten Rahmen mit dem Thema der einzelnen Punkte vor, in den die Teilnehmer\*innen dann ihre selbst formulierten Sätze einbringen, sodass ein roter Faden entsteht. Hierbei werden zunächst Thema und Kontext erläutert, zum Beispiel anhand eines fiktionalen Charakters, und umstrittene Aspekte werden aufgezeigt. Die Teilnehmenden formulieren eine klare These, die ihre Position zum Thema repräsentiert. Diese These muss im Folgenden durch Argumente untermauert werden. Ist das Formulieren abgeschlossen, wird unten der Button "Bilder hinzufügen" angeklickt.

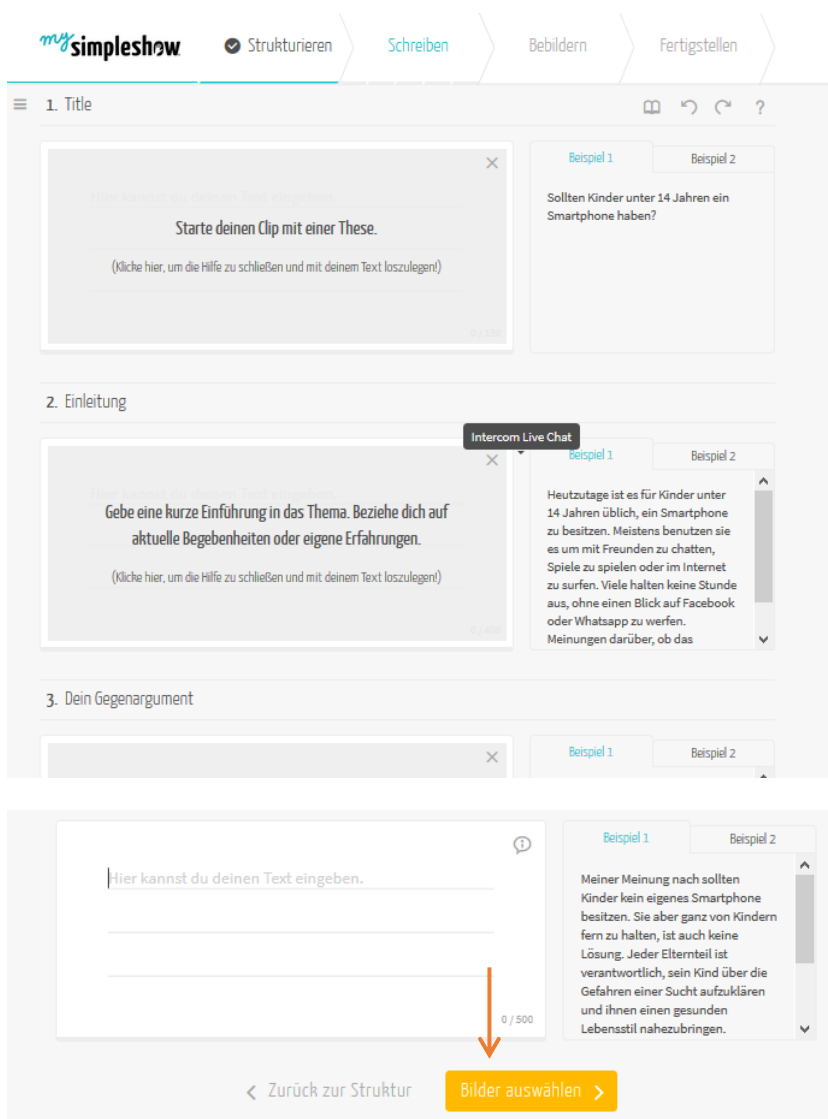

Daraufhin werden passende Bilder zum Text ausgewählt. Diese werden zunächst anhand des eingegebenen Textes vorgeschlagen und können dann ganz einfach übernommen werden. Möchten die Teilnehmer\*innen statt der vorgeschlagenen jedoch andere Bilder aussuchen, kann dies unter Umständen technisch herausfordernd sein, sodass sie Unterstützung benötigen. Es können dann andere Worte als Schlagwörter markiert und so neue Bilder ausgewählt werden, sodass "MySimpleShow" dazu passende Bilder anzeigt und man diese durch die vorgeschlagenen austauschen kann. Ist dieser Schritt abgeschlossen, unten den Button "Audio hinzufügen" klicken.

VERKE

camara

education

YouthLink

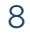

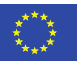

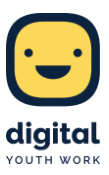

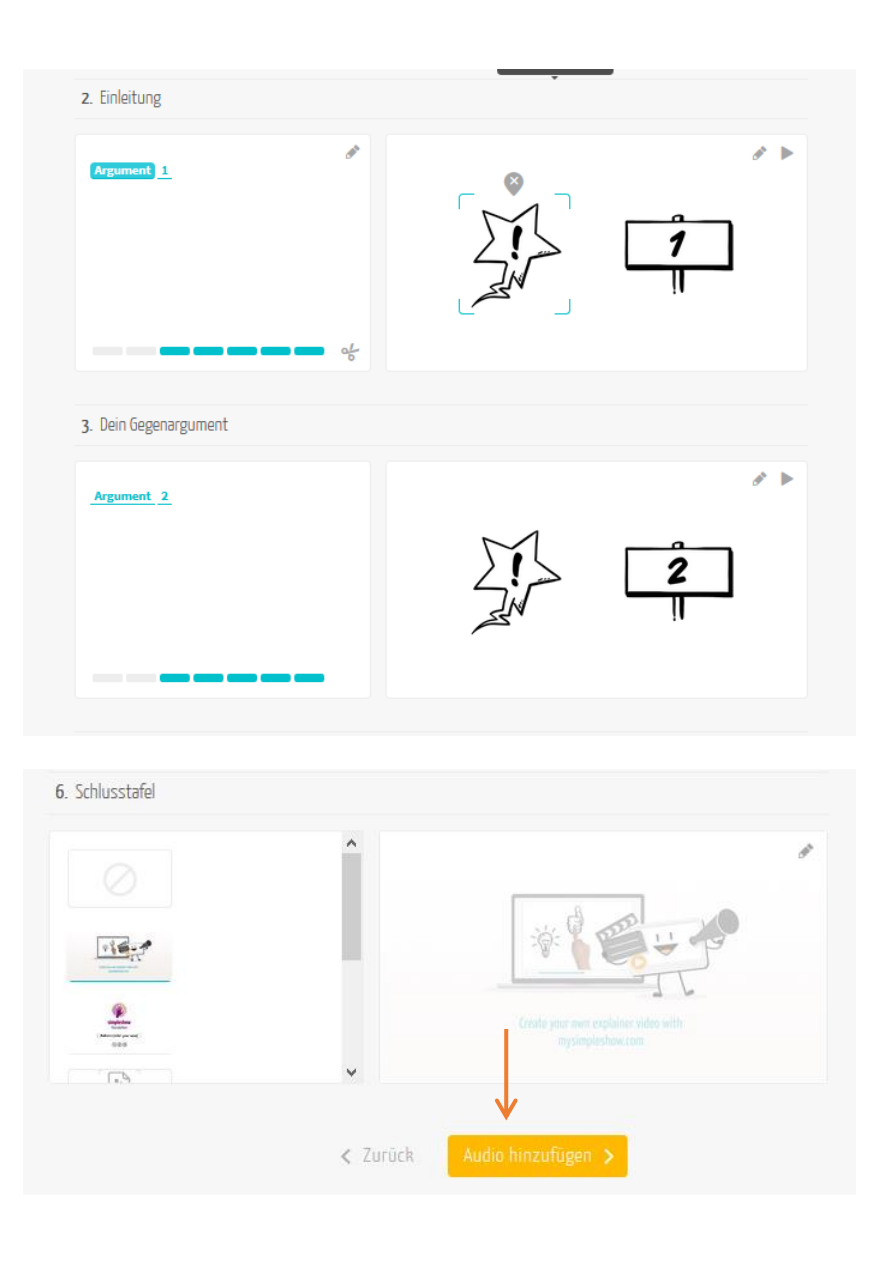

Im letzten Schritt können je nach Zeit vorgegebene Sprecherstimmen ausgewählt werden oder alternativ können die Teilnehmer\*innen den Text auch selbst sprechen, sodass ihre eigene Stimme in dem Erklärvideo zu hören ist.

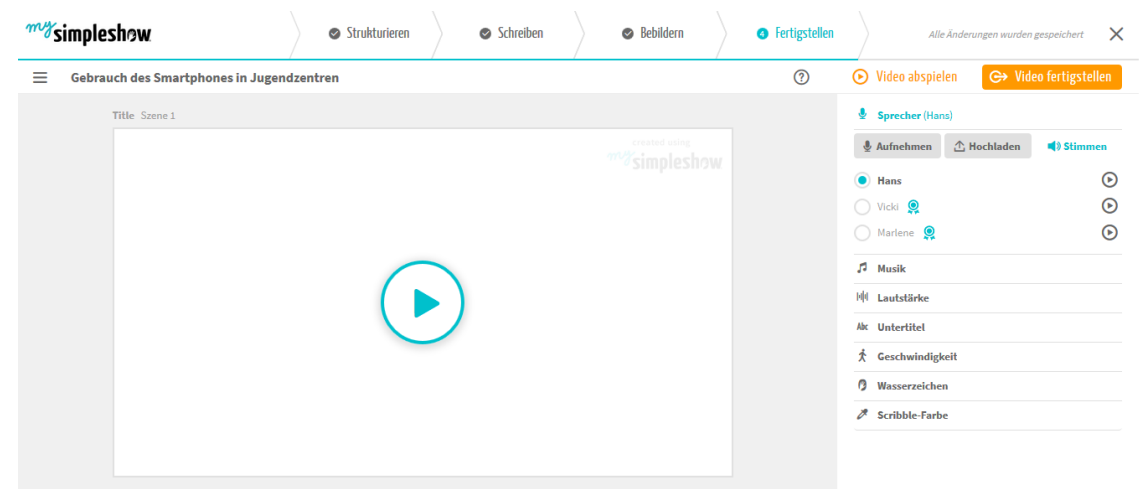

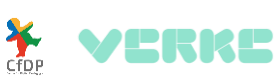

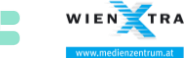

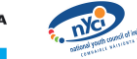

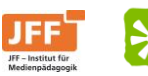

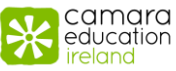

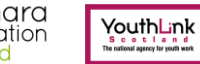

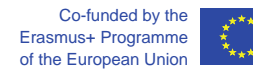

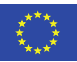

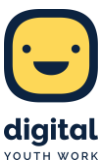

Zum Abspeichern des Videos oben rechts den Button "Video fertigstellen" anklicken und im Anschluss noch die Privatsphäreeinstellungen auswählen. Mit dem Klick auf "Weiter" wird das Video fertiggestellt.

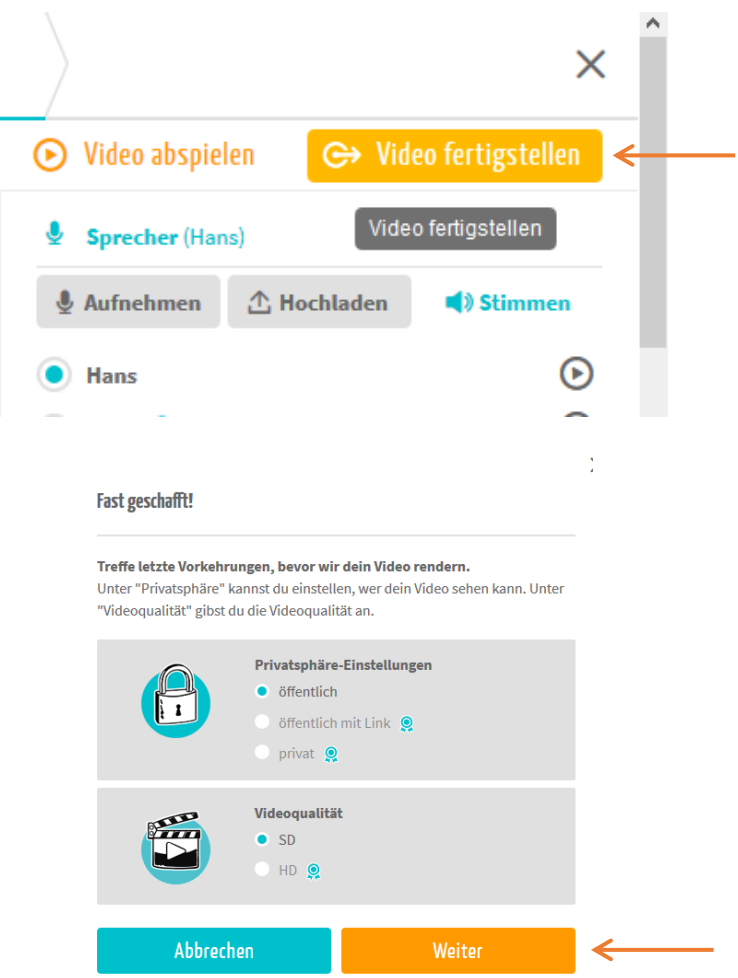

# **Erklärvideo im Vlogging-Stil mit "iMovie"**

n

Bei einem Erklärvideo im Vlogging-Stil spricht ein\*e Moderator\*in direkt in die Kamera und erklärt ein Thema nur mithilfe seiner/ihrer Stimme und gegebenenfalls mit wenigen Hilfsmitteln. Die Bezeichnung Vlogging steht dabei für einen Video-Blog, wie er von zahlreichen YouTube-Stars durchgeführt wird und daher unter den meisten Jugendlichen bekannt und beliebt ist, was den Reiz dieser Alternative ausmacht.

Bei der Erstellung eines eigenen Erklärvideos in diesem Stil steht die Persönlichkeit des Moderators bzw. der Moderatorin im Vordergrund und es ist ein hohes Selbstbewusstsein erforderlich. Zudem ist eine sehr gute Vorbereitung im Sinne eines festen Drehplans, in dem genau aufgezeichnet ist, was wann gesagt und gezeigt wird, hierfür dringend nötig. Die Argumente müssen genau in der richtigen Reihenfolge aufgeführt und gegebenenfalls vorformuliert werden. Diese intensive Vorbereitung kann neben der Moderation eine sehr große Herausforderung darstellen. Der Dreh eines Erklärvideos im Vlogging-Stil ist anspruchsvoll und eignet sich daher eher für ältere und motivierte Jugendliche.

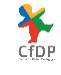

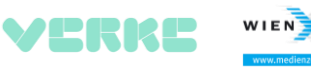

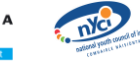

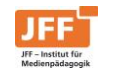

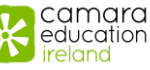

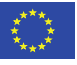

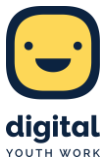

Zudem sollte das Thema nicht zu komplex sein, da das Video sonst schnell zu verwirrend werden könnte.

Wenn der Drehplan erst einmal steht, lässt sich die Videoaufnahme mit der App "iMovie" einfach durchführen.

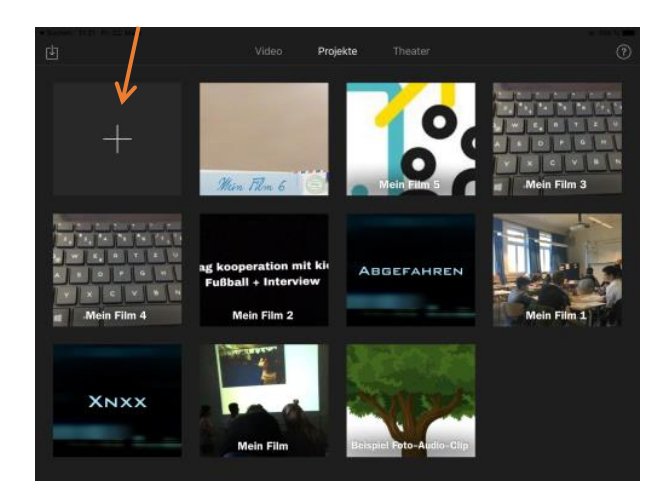

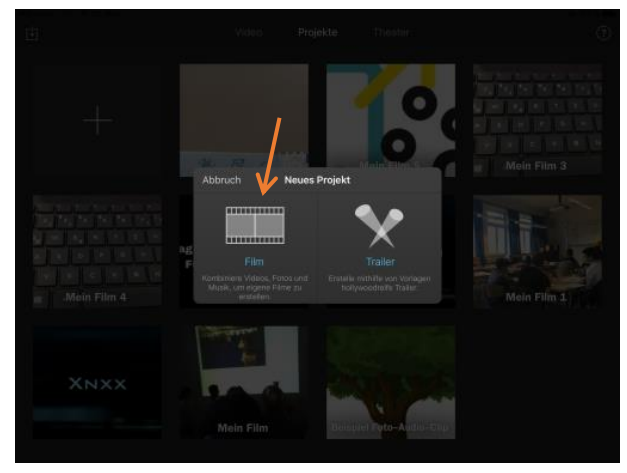

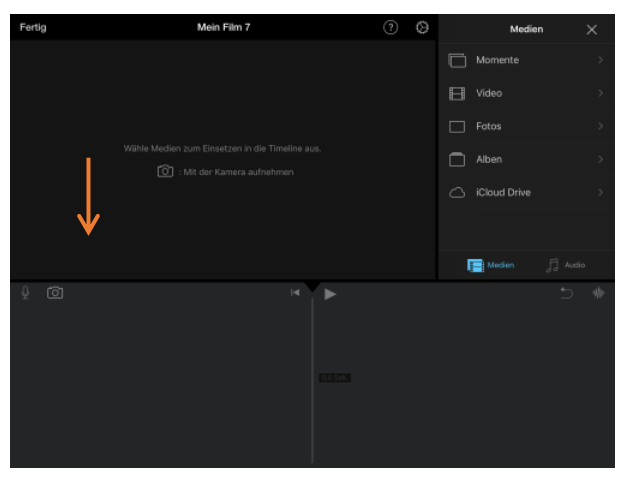

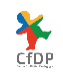

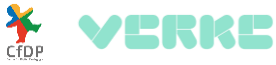

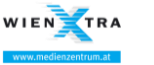

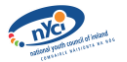

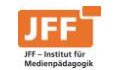

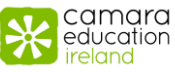

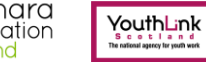

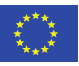

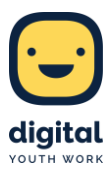

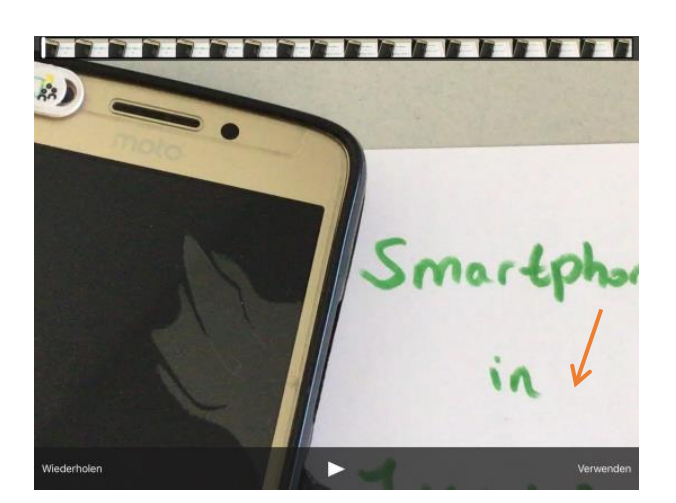

Sie ermöglicht auch das spätere Zuschneiden des Videos und ist leicht verständlich. Dazu das Video antippen, sodass es gelb wird und am unteren Rand Optionen aufploppen. Hier führt der Button "Aktionen" zur Option "Teilen", mit der das Video an der entsprechenden Stelle geteilt wird und die überflüssigen Ausschnitte durch das Mülleimer-Symbol unten rechts gelöscht werden können.

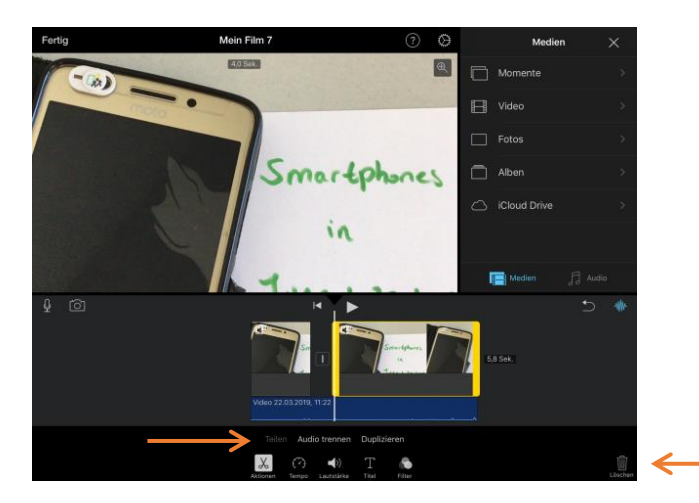

Mit Antippen des Buttons "Fertig" oben links kann das Video anschließend geteilt und gespeichert werden.

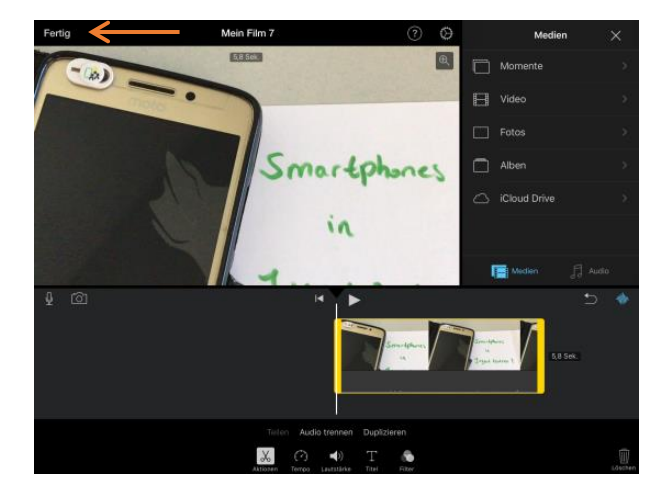

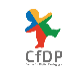

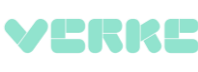

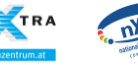

WIEN

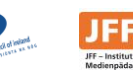

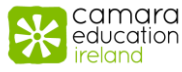

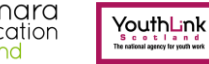

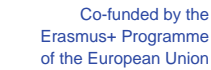

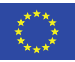

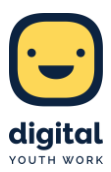

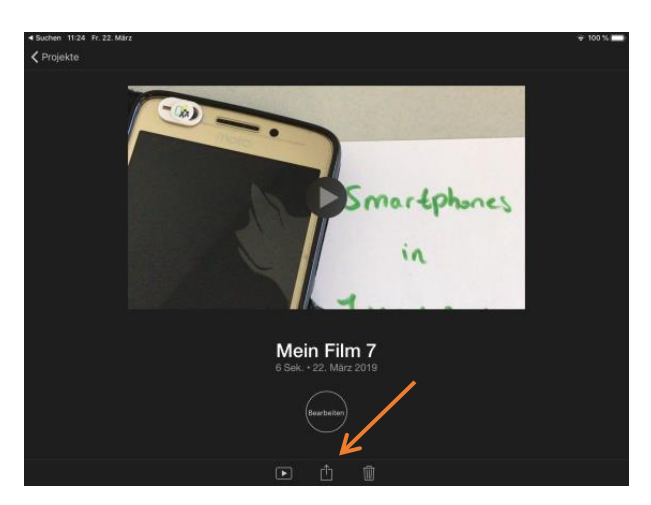

#### **Wirkung**

Durch die Erstellung eines Erklärvideos wird ein Diskurs unter Gleichberechtigten geschaffen, der als Grundlage dient, sich eine eigene Meinung zu bilden. Die Schüler\*innen werden dazu angeregt, Themen zu verinnerlichen, zu reflektieren und sich kritisch damit auseinanderzusetzen. Sie lernen, Position zu beziehen, ihren Standpunkt nach außen sinnvoll zu vertreten und reflektiert zu argumentieren. Zudem versetzen sie sich auch in andere Positionen hinein.

Sprachliche Kompetenzen werden durch das pointierte Formulieren, das bei der Erstellung eines Erklärvideos nötig ist, und das Einsprechen des Textes gefördert. Findet die Produktion in Gruppen statt, werden auch die mündliche Kommunikation sowie die Teamfähigkeit geschult. Ebenso werden kreative Fertigkeiten trainiert, beispielsweise bei der Auswahl passender Bilder zum gesprochenen Text. Der Gebrauch eines Tools zum Erstellen von Erklärvideos fördert zudem die Medienkompetenz.

#### **Ressourcen**

Für die Erstellung von Erklärvideos mit "MySimpleShow" und "Explain Everything" sind WLAN und Computer oder Tablets nötig. Wird ein Video im Vlogging-Stil oder ein Trickfilm gedreht, sind Apple-Smartphones oder iPads sowie Stative und bei letzterem zusätzlich Bastelmaterialien nötig.

#### **Links**

- mysimpleshow.com
- explaineverything.com
- apple.com/de/imovie

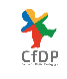

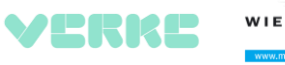

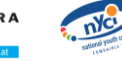

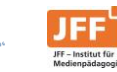

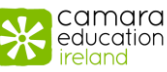

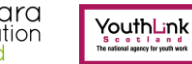

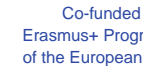

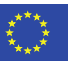